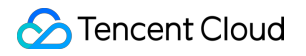

# **Elasticsearch Service User Guide Product Documentation**

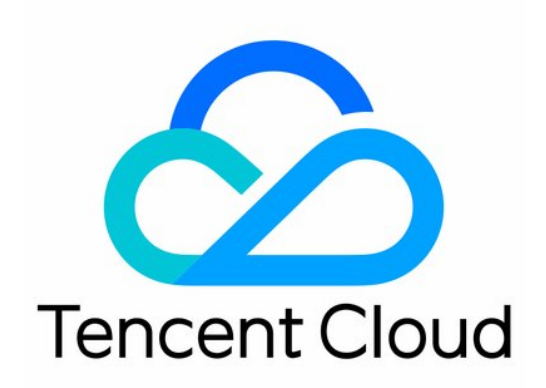

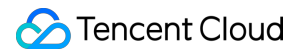

#### Copyright Notice

©2013-2023 Tencent Cloud. All rights reserved.

Copyright in this document is exclusively owned by Tencent Cloud. You must not reproduce, modify, copy or distribute in any way, in whole or in part, the contents of this document without Tencent Cloud's the prior written consent.

Trademark Notice

## **C** Tencent Cloud

All trademarks associated with Tencent Cloud and its services are owned by Tencent Cloud Computing (Beijing) Company Limited and its affiliated companies. Trademarks of third parties referred to in this document are owned by their respective proprietors.

#### Service Statement

This document is intended to provide users with general information about Tencent Cloud's products and services only and does not form part of Tencent Cloud's terms and conditions. Tencent Cloud's products or services are subject to change. Specific products and services and the standards applicable to them are exclusively provided for in Tencent Cloud's applicable terms and conditions.

# User Guide

Last updated: 2023-12-20 21:23:25

This document describes how to get started with Elasticsearch Service (ES).

# 1. Basic knowledge of ES

- [Why](https://www.tencentcloud.com/document/product/845/16479) ES?
- What [features](https://www.tencentcloud.com/document/product/845/16780) does ES have?
- [Performance](https://www.tencentcloud.com/document/product/845/40975) of ES
- Use [cases](https://www.tencentcloud.com/document/product/845/16480) of ES
- Elastic Stack [\(X-Pack\)](https://www.tencentcloud.com/document/product/845/30943)
- [Capabilities](https://www.tencentcloud.com/document/product/845/16481) and restrictions of ES

# 2. ES billing mode

ES is pay-as-you-go. For more information, please see Billing [Overview.](https://www.tencentcloud.com/document/product/845/18379)

# 3. Getting started

## **3.1. Evaluation of cluster specification and capacity configuration**

Before purchasing a cluster, you need to evaluate your specific business according to the actual situation to ensure that the created cluster meets your actual needs. For more [information, please see](https://www.tencentcloud.com/document/product/845/19551) Evaluation of Cluster Specification and Capacity Configuration.

## **3.2. ES cluster purchase**

Before using ES, you need to sign up for a Tencent Cloud account first and then click **Buy Now** on the [purchase](https://www.tencentcloud.com/product/es) page to create a cluster. For more information, please see [Creating](https://www.tencentcloud.com/document/product/845/19536) Clusters.

## **3.3. Cluster access**

After successfully creating a cluster, you can start [to access it through the](https://www.tencentcloud.com/document/product/845/35275) [API,](https://www.tencentcloud.com/document/product/845/19540) [client](https://www.tencentcloud.com/document/product/845/19538), or [Kibana](https://www.tencentcloud.com/document/product/845/19541). Enabling ES cluster user authentication can improve the security of cluster access.

# 4. Overview of console features

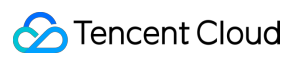

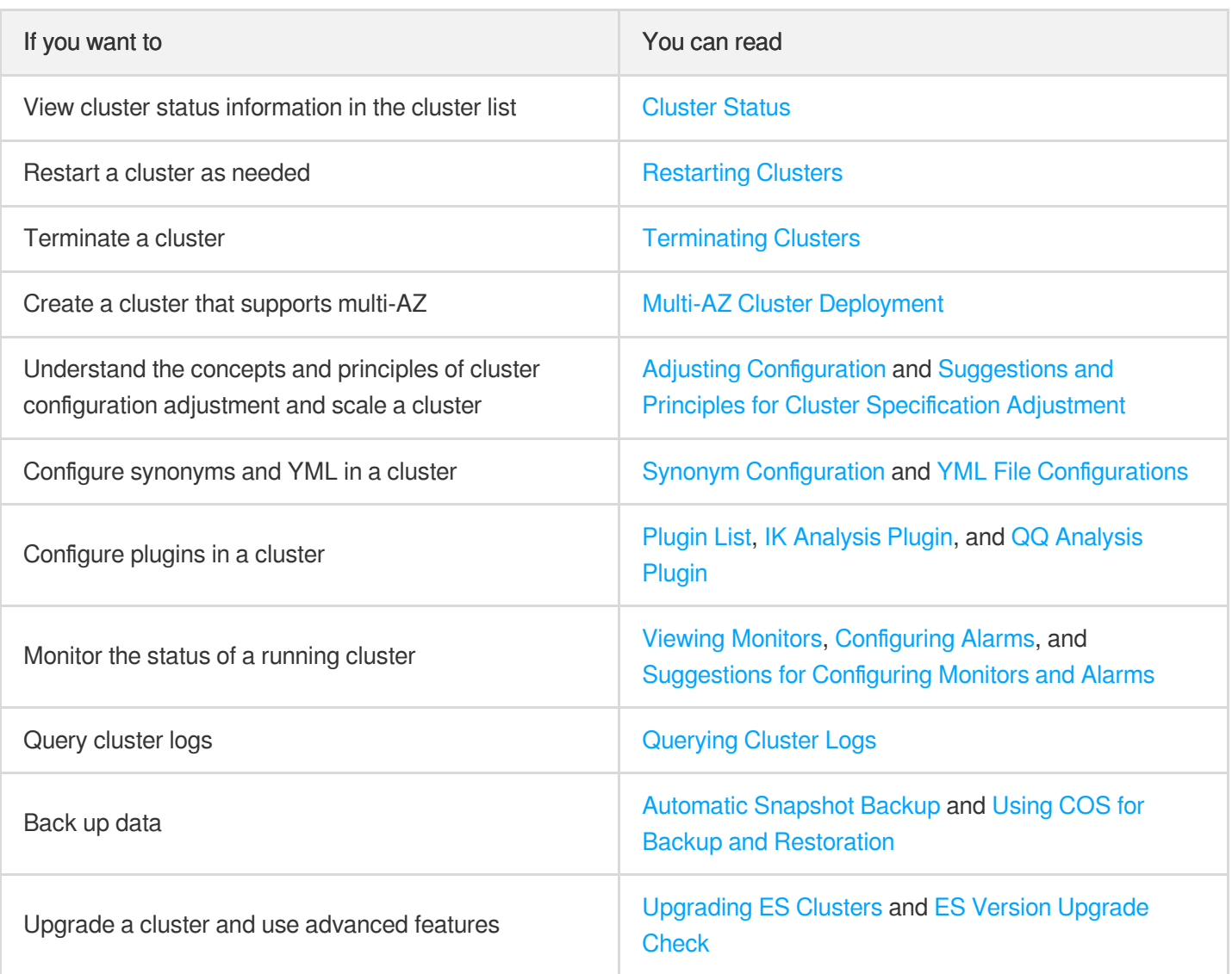

# 5. Best practice

# **5.1. Data migration and sync**

## **1. Data migration**

If you want to migrate your data to ES, you can choose a suitable migration solution based on your business needs, such as COS snapshot, Logstash, and elasticsearch-dump. For more information, please see Data [Migration](https://www.tencentcloud.com/document/product/845/32614).

# **2. Data ingestion into ES**

You can connect your data source of different types to ES through the Logstash and Beats components. For more information, please see Data [Ingestion](https://www.tencentcloud.com/document/product/845/17343) into ES.

## **3. Real-time MySQL data sync to ES**

You can sync data to ES in real time by [syncing MySQL binlog. For](https://www.tencentcloud.com/document/product/845/32576) more information, please see Syncing MySQL Data to ES in Real Time.

# **5.2. Use case construction**

## **1. Build a log analysis system**

You can import your logs into ES and access Kibana from a browser to perform query and analysis (for example, through the most typical log analysis architectures Filebeat + Elasticsearch + Kibana and Logstash + Elasticsearch + Kibana). For more information, please see Building a Log [Analysis](https://www.tencentcloud.com/document/product/845/32590) System.

## **5.3. Index settings**

#### **1. Default index template description and adjustment**

You can describe and adjust the default template. For more [information, please see](https://www.tencentcloud.com/document/product/845/32607) Default Index Template Description and Adjustment.

#### **2. Index management with Curator**

By managing indexes with Curator, you can clear indexes created 7 days ago, back up specified indexes regularly every day, and migrate indexes from a hot [node to a warm node regularly. For](https://www.tencentcloud.com/document/product/845/32613) more information, please see Managing Indexes with Curator.

#### **3. Hot/Warm architecture and index lifecycle management**

You can specify the specifications of hot and warm nodes based on your business needs to quickly build an ES cluster in the hot/warm architecture. For more [information, please see](https://www.tencentcloud.com/document/product/845/34890) Hot/Warm Architecture and Index Lifecycle Management.

## **5.4. SQL support**

ES supports SQL instead of DSL as the query language. For those engaged in product operations and data analysis and new ES users, using SQL for queries can reduce their learning costs for getting started with ES. For more information, please see SQL [Support](https://www.tencentcloud.com/document/product/845/32574).

# 6. FAQs for beginners

## **6.1. Product**

- What business [scenarios](https://www.tencentcloud.com/document/product/845/16599) is ES suitable for?
- I have an unpaid switch order. Will the order [still be valid if I upgrade the cluster configuration?](https://www.tencentcloud.com/document/product/845/16599)
- Can I change the cloud disk type after a [successful purchase?](https://www.tencentcloud.com/document/product/845/16599)

## **6.2 Cluster exceptions**

- Exceptional Cluster Health Status (Red [and Yellow\)](https://www.tencentcloud.com/document/product/845/40983)
- Memory Cleanup [Methods](https://www.tencentcloud.com/document/product/845/40982)
- Bulk [Rejection/Search](https://www.tencentcloud.com/document/product/845/40981) Rejection
- High Cluster CPU [Utilization](https://www.tencentcloud.com/document/product/845/40980)
- High Cluster Disk Utilization and read only Status
- [Uneven](https://www.tencentcloud.com/document/product/845/40978) Cluster Load

# 7. Feedback and suggestions

If you have any questions or suggestions about ES, you can send your feedback through the following channels, and we will get back to you accordingly:

- If you find issues with product documentation, such as links, contents, and APIs, you can click **Send Feedback** on the right of the document page and select the specific issues.
- If you encounter problems when using the product, please [submit](https://console.tencentcloud.com/workorder/category) a ticket for assistance.